## **churchlife.mobi Instructions**

To begin, go to **http://www.churchlife.mobi** and enter your email address and password. These will be the same that you use to log into the Church Life mobile app and Access ACS or ACS Facility Scheduler. If you're not sure of your login credentials, please contact your church administrator.

You will be taken to the directory page. In the top left corner, click the menu to view page options. *NOTE - the page options you see will depend on your permissions.*

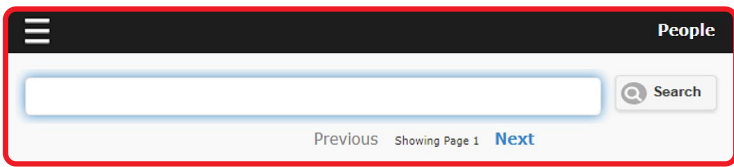

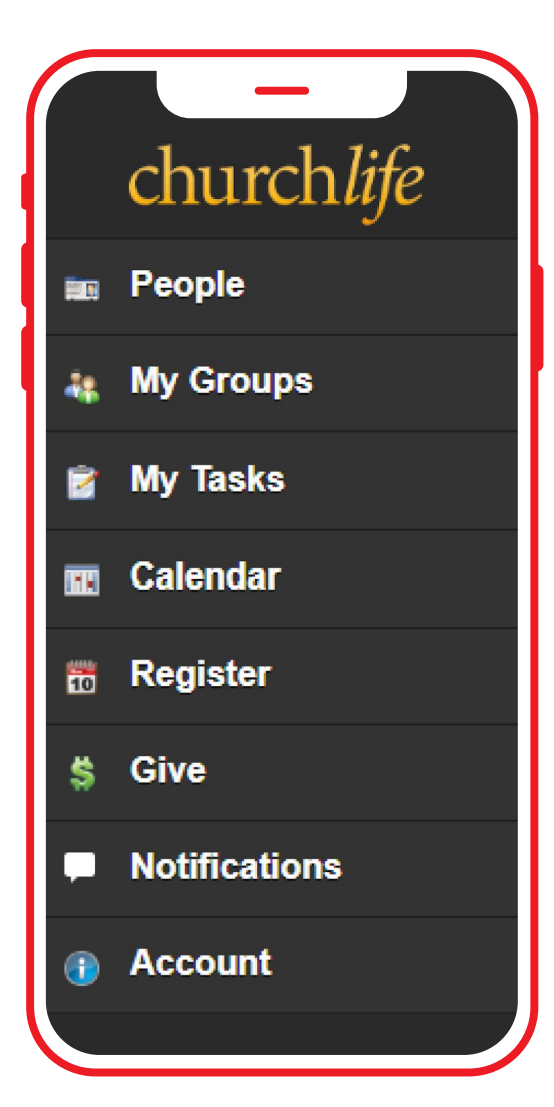

## **Below are the options and their descriptions**

## **People**

View the church directory; access your record to update your profile and contact information

## **My Groups**

View your groups; click on any group to view group members

**My Tasks** View any tasks assigned to you

**Calendar** View church events

**Register** Register for events

**Give** Give your tithes and offerings

**Notifications** View church-wide notifications

**Account** View FAQs, contact support, and log out